# *Pedal for Port L Láirge*

## **Sign up and pedal Waterford to the t top of the European leaderboard! op**

The **European Cycling Challenge - ECC2017** is an urban cyclists' team competition. It takes place from 1 1st to 31st May 2017. It is a challenge among European cities: the City that "rides" the longest total distance wins!

We're competing for the top spot against 50 other European Regions to see who will earn the Yellow Jersey Jersey.

#### **So what do you need to do?**

Simply sign up, log your trips during May, and let's get cycling in Waterford noticed. It doesn't matter whether whether you cycle just 5km, or 500kms over the next month, every km counts! The goal is to get out and just enjoy the cycling you do. he City that "rides" the longest total distance win<br>top spot against 50 other European Regions to se<br>Jersey.<br>**do?**<br>**do?**<br>**do?**<br>**do?**<br>**do?**<br>**do?**<br>**do?**<br>**do?**<br>**do?**<br>**do?**<br>**do?**<br>**do?**<br>**do?**<br>**do?**<br>**vwig-** May, and let's ge

You can register for the challenge through the App or through the website (see below). We recommend the App as it will also track your trips once the challenge starts.

### **To Register through the FREE Naviki App:**

Follow these simple steps below and with a little patience, your effort in signing up should pay off. A visual user guide for registering with the App can also be found here: <u>http://cyclingchallenge.eu/users-guide</u>

A) Download the App App

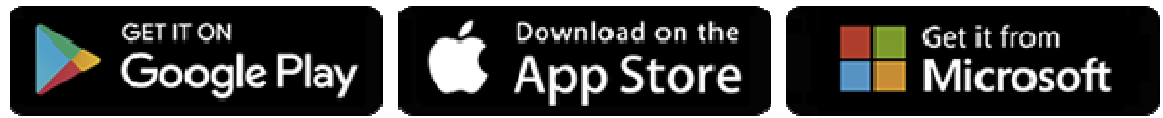

- B) Register via settings for Naviki (remember your USERNAME)
- C) Click on the confirmation link e e-mailed to you
- D) Log in (using your USERNAME not your e-mail), go to SETTINGS and tap 'CONTESTS' and then 'ECC2017'; and swipe the 'I'm participating' button to join your City, your workplace Sub (if participating) and the Local Authority Area that you live in. Note - If your workplace is not listed, and would like it to be, get in touch and I can add you in.

#### **To register through the website** go to

http://cyclingchallenge.eu/subscribe http://cyclingchallenge.eu/subscribe.

You can then also log trips manually or upload GPS files or insert tracks manually – for more info on this see http://cyclingchallenge.eu/naviki

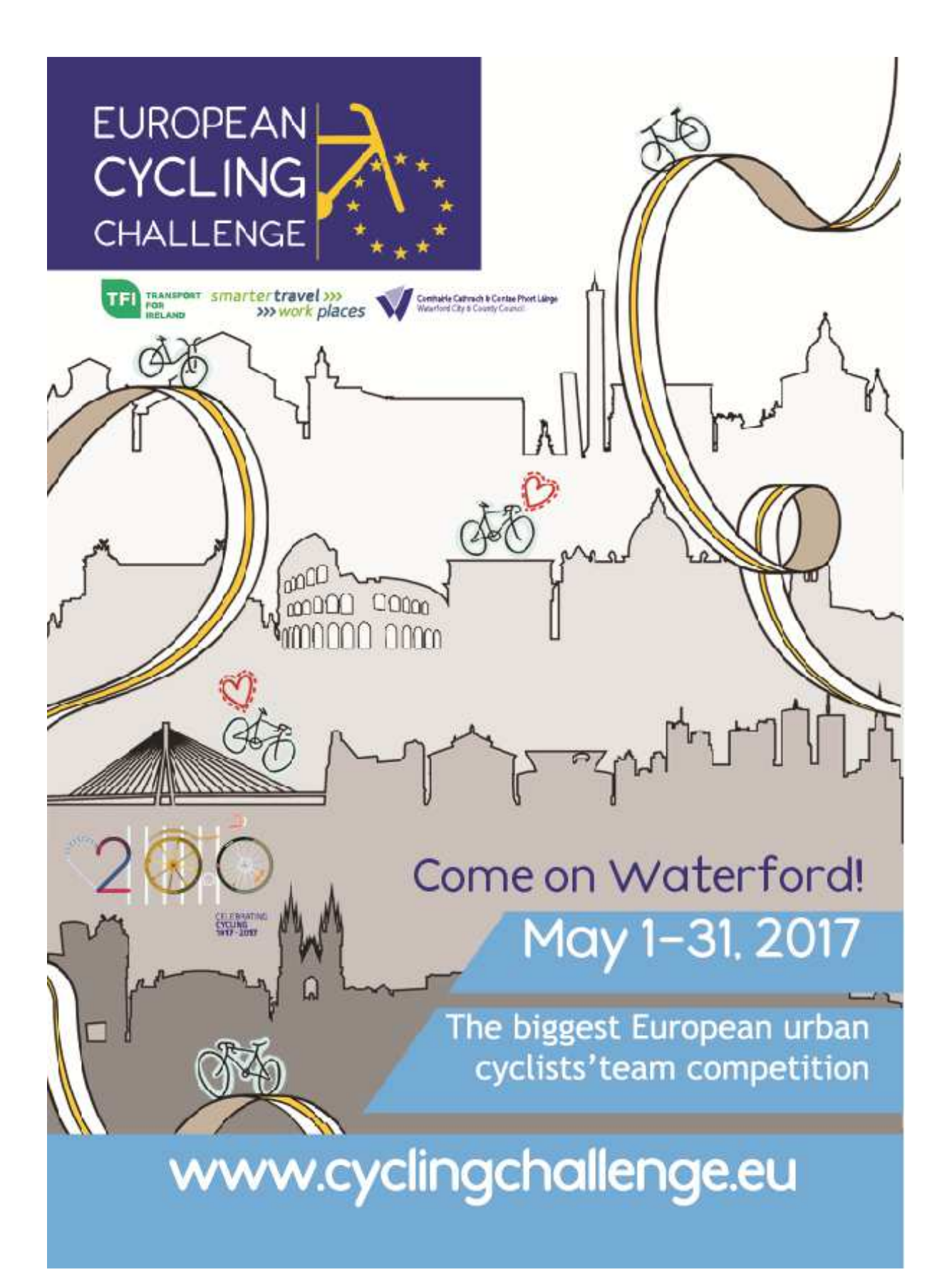